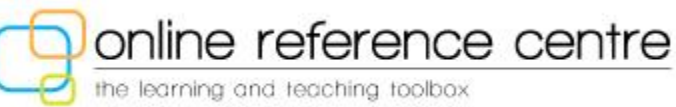

# **Using Permalinks in the PowerKnowledge Suite of Resources**

# **What is a Permalink?**

The term permalink is short for permanent link. As its name suggests, a permalink is a static, unchanging URL that takes the user to a specific article/webpage in an ORC database. Users can copy the permalink into an email or on a website allowing other users (students, parents, colleagues) to open the database page without authenticating (entering a username and password).

# **3 Easy Steps to Permalinks in the PowerKnowledge Suite of resources**

So now that you know why you might want to use a permalink, here is how you create one in the PowerKnowledge Suite. Use these 3 simple steps for any article in the PowerKnowledge suite.

1. Copy the article URL. For example:

**<http://www.pkearthandspace.com/article/440/all-about-light>**

2. Add the words below to the end of the URL

**login?username=thealberta&password=library**

3. Your complete permalink will look like the following:

**http://[www.pkearthandspace.com/article/440/all-about-lightlogin?username=thealberta&password](http://www.pkearthandspace.com/article/440/all-about-lightlogin?username=thealberta&password=library)=library**

## **Can users post a permalink from PowerKnowledge on a public website?**

By providing a permalink the publisher is giving permission to post the article on a publicly accessible website/blog/wiki, etc. So please do post these permalinks and thank you for checking this out and being a conscientious digital citizen!

# **How would a classroom teacher or school librarian use a Permalink?**

There are a number of ways that classroom teachers and school librarians can use permalinks to support programming. I have included just a few examples below.

### **Classroom Teacher**

In the case of the PowerKnowledge Suite, permalinks can be used to

- 1. "Seed" Inquiry projects
	- a. For example, students may be allowed to select a project related to their unit of study from four or five different choices. For each project choice the classroom teacher can "seed" the project with a few introductory articles to get students started. This is a wonderful way to provide choice to students while teaching information literacy skills in an authentic setting. There has been a lot of research that suggests providing choice increases student engagement and success.
- 2. Set up a learning space for your current Science topic on your teacher webpage.
	- a. For example, students can go to specific articles related to your unit of study right from your teacher webpage when you use permalinks. They can use this to set up their learning, complete projects and homework at home and/or prepare for an exam. This is alos a wonderful to let parents know what is happening in your classroom.

#### **School Librarian**

School librarians often are asked to pull print resources related to different curricular topics from the library collection. In my experience, this is especially prevalent in the K-6 setting. Creating permalinks of articles from the PowerKnowledge suite of resources allows a school librarian to not only pull print materials but also send along related digital content. This is a great way to support the learning commons philosophy in your school. How?

- 1. Access to authoritative digital content supports the development of information literacy skills in your school.
- 2. Directing students and staff to authoritative digital resources promotes the 24/7/365 learning model that is key to the learning commons.
- 3. Using and promoting ORC resources is a wonderful start to creating your virtual library space, another key component of a learning commons.
- 4. Perhaps the best part of using ORC resources to do this is that it requires little time commitment on the part of school staff and the cost of the licenses are covered in the ORC budget so there is no cost to the school.